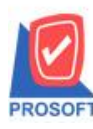

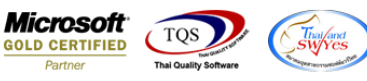

## **ระบบ Company Manager**

 $\triangleright$  กำหนดรหัสสินค้า และกำหนด Lot No สามารถกำหนดสิทธิ์ On Hold หรือ Inactive ได้

1.ไปที่ Users and Password หรือเข้าที่ระบบ Company Manager > CM Utility Manager > User and Password จากน้นั Click > การ

## อนุญาต หรือที่รูป

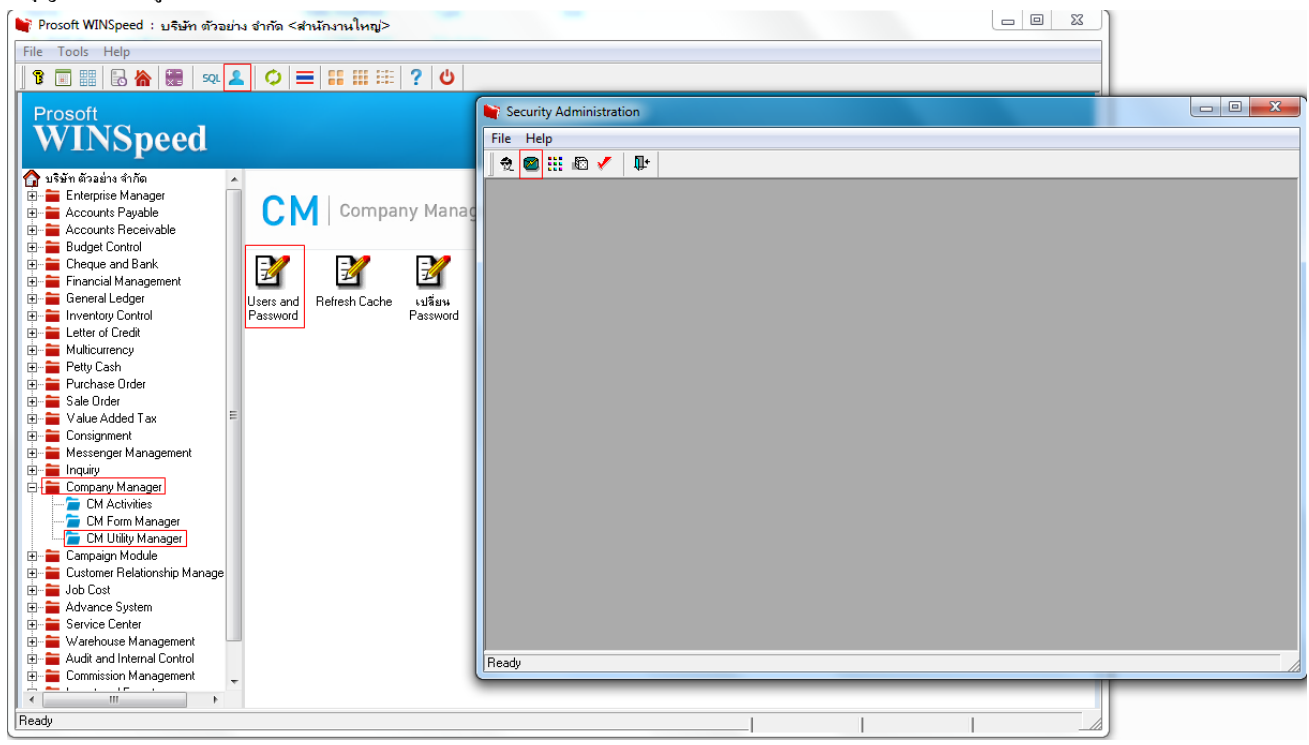

2.เลือกผู้ใช้งาน/กลุ่ม>เลือกระบบ IC: Inventory Control >กำหนดรหัสสินค้า จะแสดง Description ให้สามารถกำหนดสิทธ์สิทธิ

## On Hold หรือ Inactive

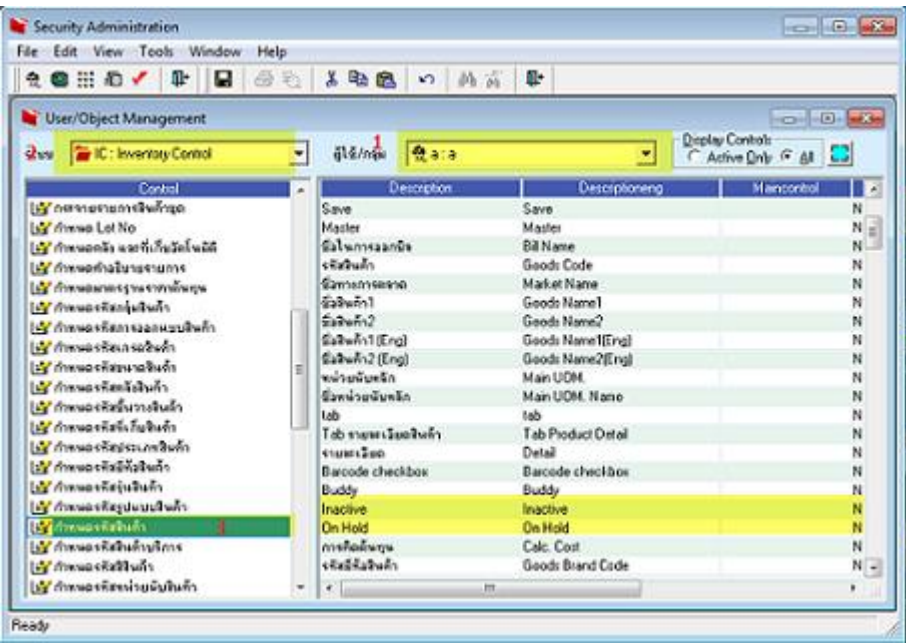

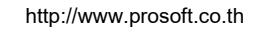

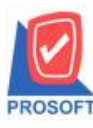

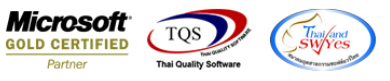

3.เลือกผู้ใช้งาน/กลุ่ม>เลือกระบบ IC: Inventory Control >กำหนดLot No. จะแสดง Description ให้สามารถกำหนดสิทธ์สิทธิ

Inactive ได้

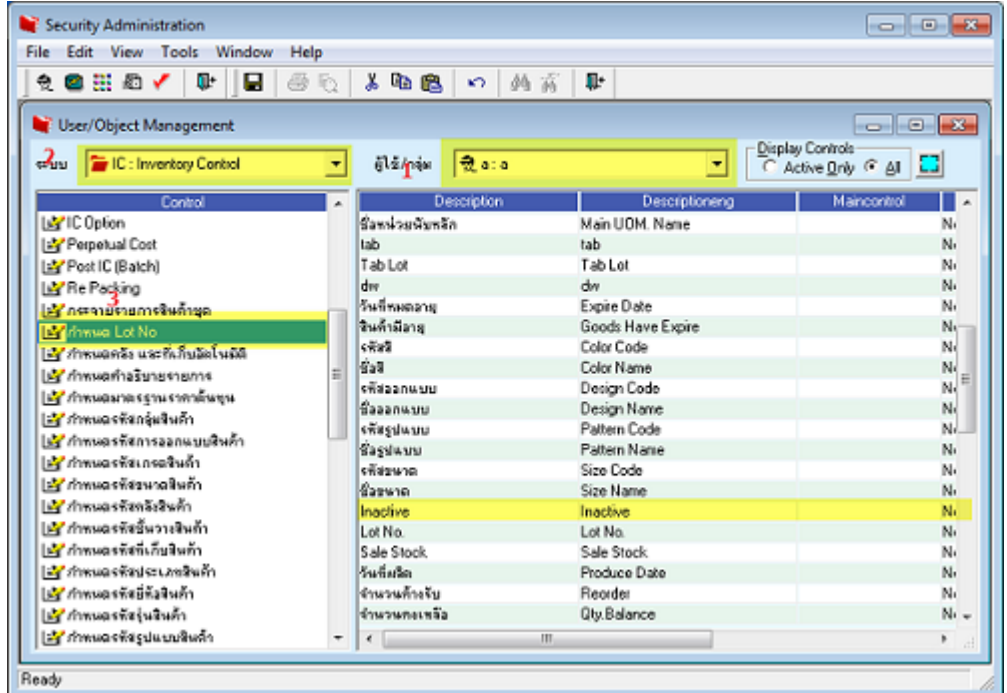

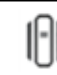